# **» DPA+ Dual | DPA+ LCD Dual RS485 Modbus**

Differenzdruck-Messumformer

# **Datenblatt**

Technische Änderungen vorbehalten Stand: 21.03.2019 • A100

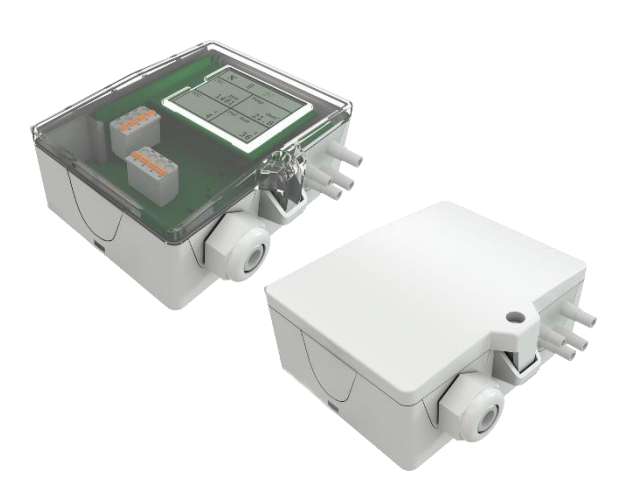

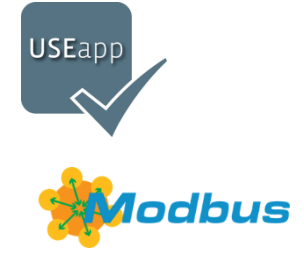

Nachfolgende Abbildungen zeigen die Ausführung mit LCD

thermokor

HOME OF SENSOR TECHNOLOGY

## **»ANWENDUNG**

Differenzdruck- und Volumenstrom-Messumformer für gasförmige Medien zur Messung und Überwachung des Differenzdrucks und Volumenstroms von Luft und anderen nicht aggressiven oder brennbaren Gasen. Die LCD-Modelle mit RGB-Hintergrundbeleuchtung verfügen über einen Klarsichtdeckel. Anzeigenkonfiguration, K-Werte für Flow-Berechnung (Standard 1500) und Schwellwerte für Farbwechsel sind parametrierbar über die Thermokon USEapp. Die Option mit 2 Eingängen für einen potentialfreien Kontakt oder ein NTC10k erlauben eine Vielzahl von Anwendungsmöglichkeiten. Der im Lieferumfang enthaltene Montagesockel eignet sich zur Montage auf ebenem Untergrund oder zur Rastmontage auf Norm-Tragschiene TS35 (35x7,5 mm) gemäß DIN EN 60715.

# **»TYPENÜBERSICHT**

**Differenzdruck- und Volumenstrom-Messumformer optional mit Display – RS485 Modbus**

DPAx+ Dual RS485 Modbus MultiRange <AZ> DPAx+ LCD Dual RS485 Modbus MultiRange <AZ>

**Differenzdruck- und Volumenstrom-Messumformer optional mit Display und 2 digitale Eingänge – RS485 Modbus**

DPAx+ Dual RS485 Modbus MultiRange <AZ> 2IN DPAx+ LCD Dual RS485 Modbus MultiRange <AZ> 2IN

x: 250 | 2500 | 7000 MultiRange: Messbereiche am Messumformer einstellbar <AZ>: Automatische Nullpunktkalibrierung (optional)

# **»SICHERHEITSHINWEIS – ACHTUNG**

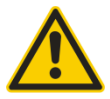

Der Einbau und die Montage elektrischer Geräte (Module) dürfen nur durch eine autorisierte Elektrofachkraft erfolgen.

Das Gerät ist nur für die bestimmungsgemäße Verwendung vorgesehen. Ein eigenmächtiger Umbau oder eine Veränderung ist verboten! Die Module dürfen nicht in Verbindung mit Geräten benutzt werden, die direkt oder indirekt menschlichen, gesundheitsoder lebenssichernden Zwecken dienen oder durch deren Betrieb Gefahren für Menschen, Tiere oder Sachwerte entstehen können. Der Anschluss von Geräten mit Stromanschluss darf nur bei freigeschalteter Anschlussleitung erfolgen!

- Ferner gelten
	- Gesetze, Normen und Vorschriften
	- Der Stand der Technik zum Zeitpunkt der Installation
- Die technischen Daten sowie die Bedienungsanleitung des Gerätes

# **»ENTSORGUNGSHINWEIS**

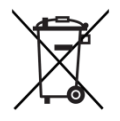

Als Einzelkomponente von ortsfest installierten Anlagen fallen Thermokon Produkte nicht unter das Elektro- und Elektronikgesetz (ElektroG). Die meisten unserer Produkte enthalten wertvolle Rohstoffe und sollten deshalb nicht als Hausmüll entsorgt, sondern einem geordneten Recycling zugeführt werden. Die örtlich gültige Entsorgungsregelung ist zu beachten.

# **»TECHNISCHE DATEN**

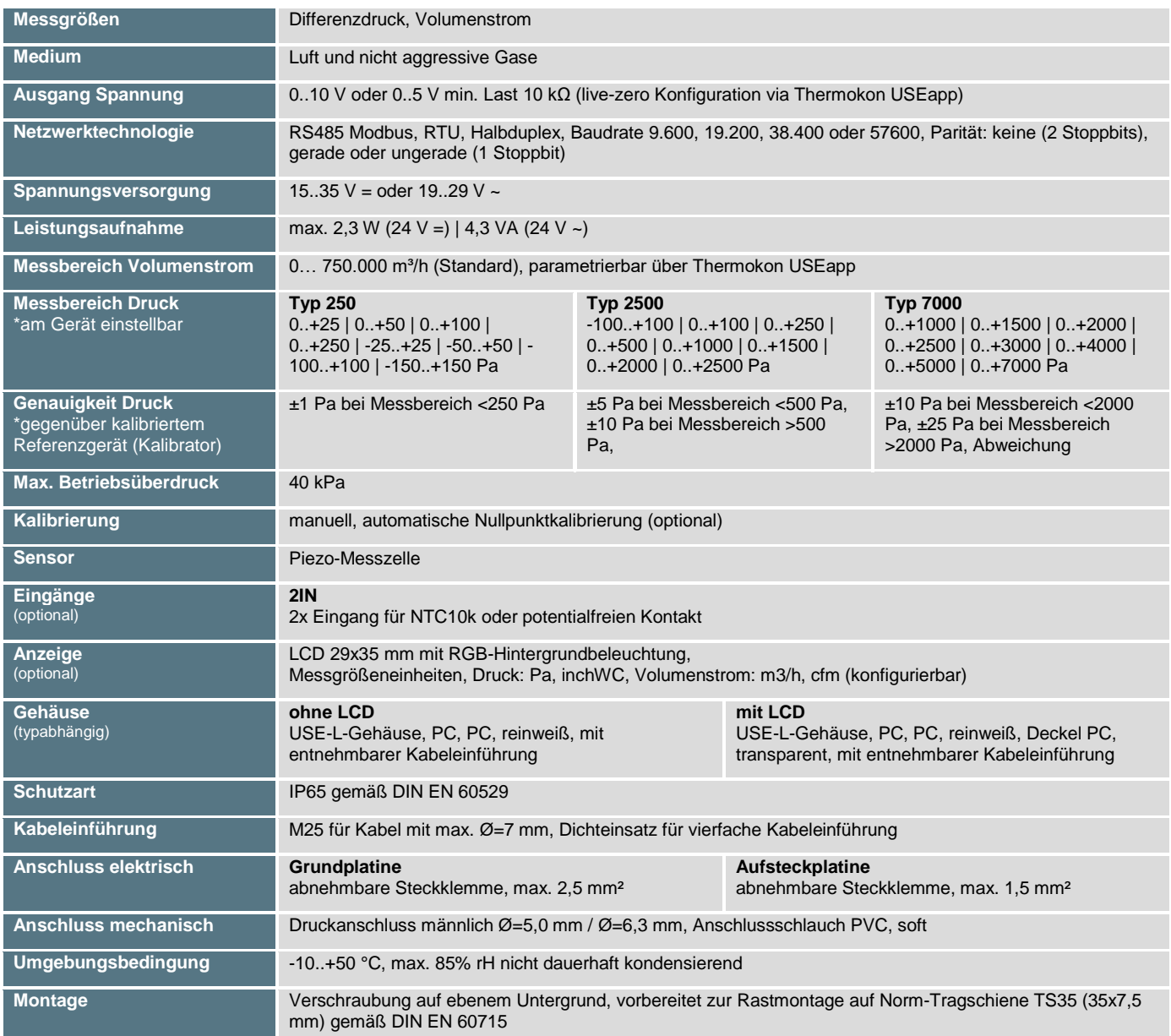

# **»PRODUKTPRÜFUNG UND-ZERTIFIZIERUNG**

**Konformitätserklärung**  $\epsilon$ 

Erklärungen zur Konformität der Produkte finden Sie auf unserer Webseit[e https://www.thermokon.de/.](https://www.thermokon.de/downloadcenter/)

# **»MONTAGEHINWEISE**

Vor der Installation des Geräts ist die Dichtigkeit der Druckanschlussleitungen zu prüfen. Voraussetzung für eine ordnungsgemäße Funktion ist die fehlerfreie Installation aller elektrischen Leitungen und Sensoranschlüsse sowie der Druckanschlussleitung.

- Beim Anschließen des Gerätes müssen die Prozessleitungen drucklos sein
- Eignung des Gerätes für die zu messenden Medien beachten
- Maximal zulässiger Betriebsdruck beachten

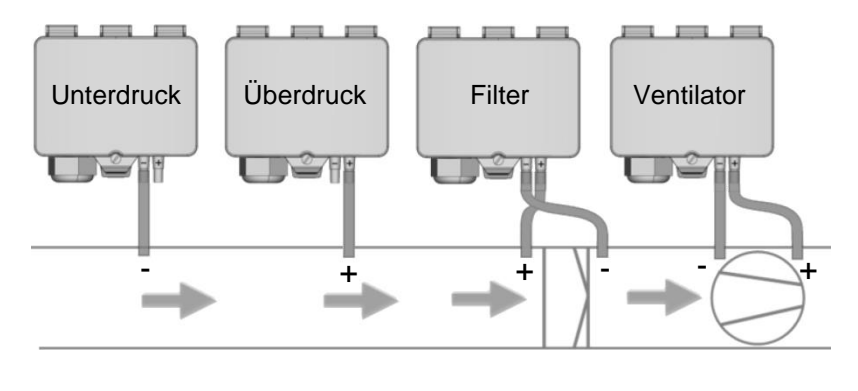

# **»ANSCHLUSSPLAN**

Bei durchgeschleifter RS485 Verkabelung beide Kabelschirme mittels der beiliegenden 2-pol. Klemme wie dargestellt verbinden.

#### **DPA+ (LCD) Dual RS485 Modbus MultiRange**

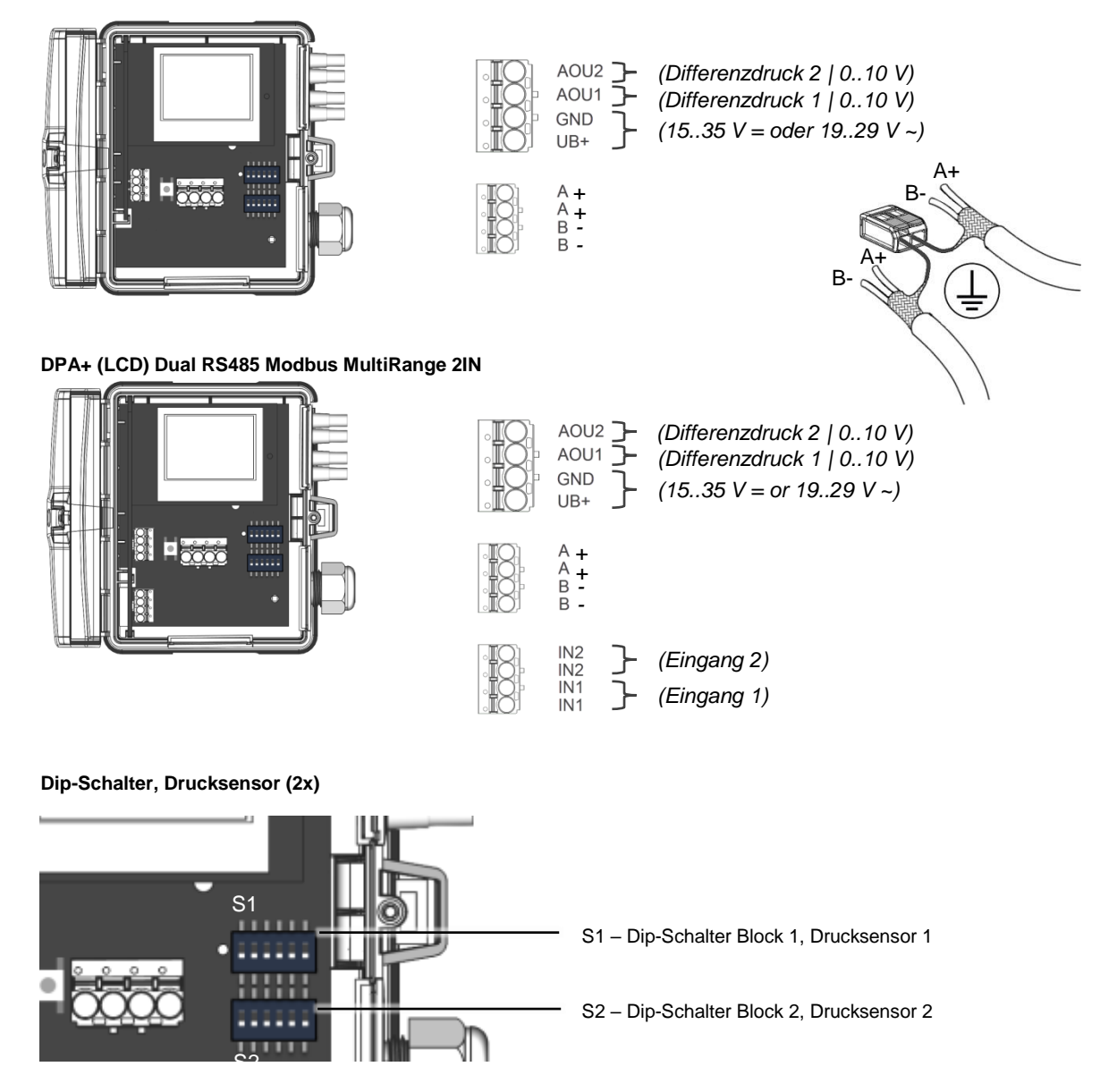

Thermokon Sensortechnik GmbH, Platanenweg 1, 35756 Mittenaar, Deutschland · tel: 02778/6960-0 · fax: -400 [· www.thermokon.de](http://www.thermokon.de/) · [email@thermokon.de](mailto:email@thermokon.de) DPA+\_(LCD)\_Dual\_RS485\_Modbus\_Datenblatt\_de.docx © 2019

# **Messbereichseinstellung – Typ 250 | 2500 | 7000** I

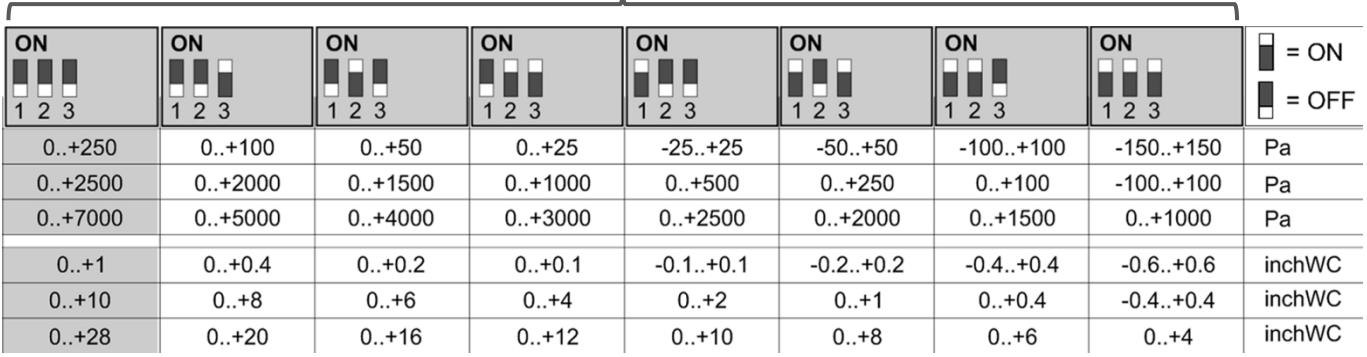

**Standard** 

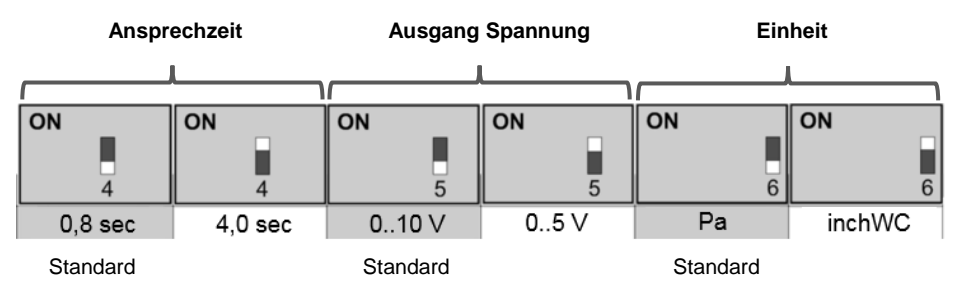

#### **Dip-Schalter, Optionsleiterplatte**

Die Modbus Adresse des Geräts wird über einen 5-fach Dipschalter binärcodiert im Bereich von 1…31 eingestellt. Mit Adresse 0 über DIP ist ein erweiterter Adressbereich (32..247) via USEapp verfügbar.

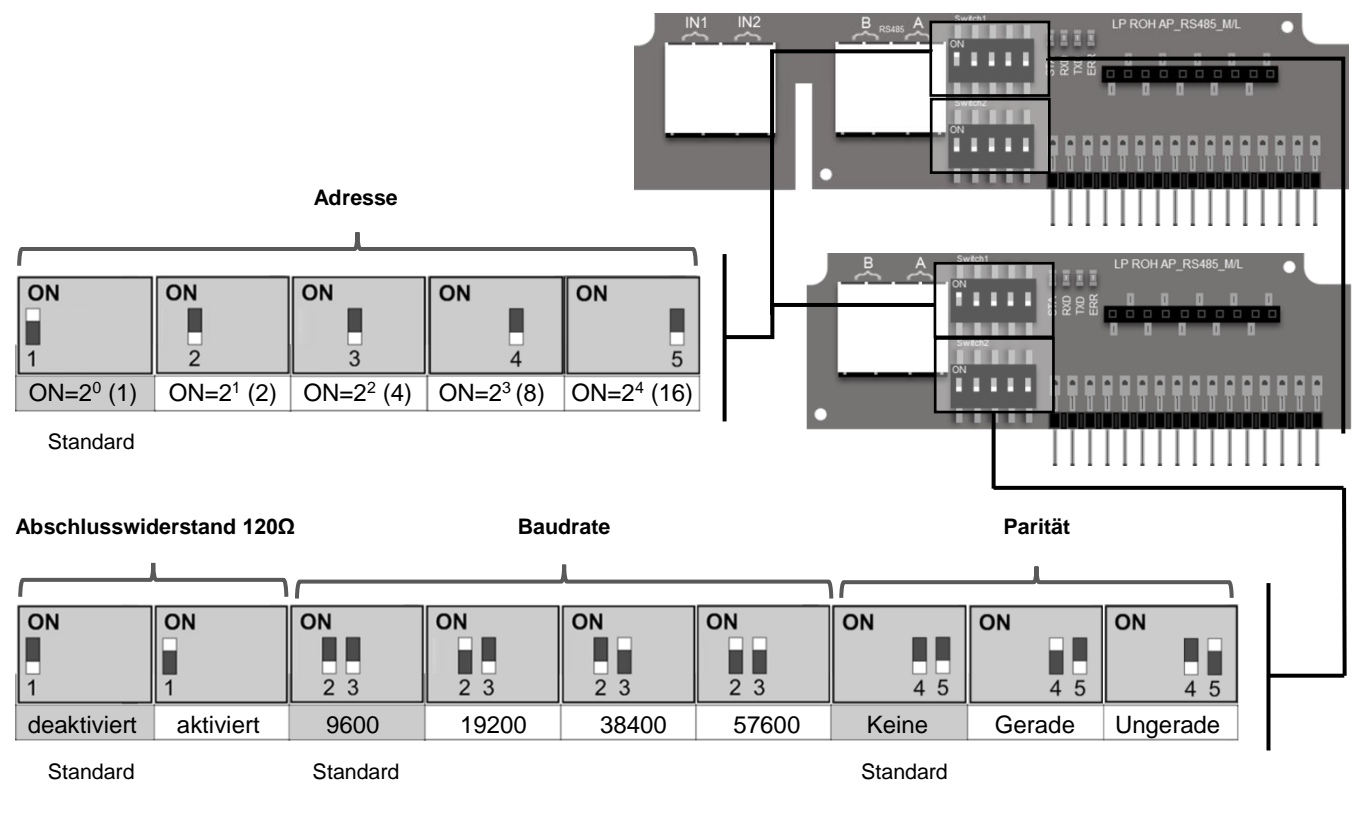

Flow Berechnung: (Standardparameter)

 $q = k * \left| 2 * \frac{\Delta p}{a} \right|$  $\frac{\mu}{\rho}$ mit k=1500, Ventilator Hersteller Rosenberg, Comefri, Nicotra Gebhardt, Standardmessbereich 0..750.000 m3/h.

**Weitere Berechnungsformeln, Ventilator Hersteller und k-Werte können über die USE-APP gewählt werden.**

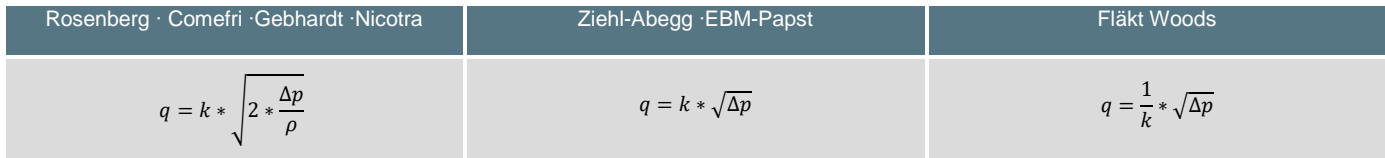

Thermokon Sensortechnik GmbH, Platanenweg 1, 35756 Mittenaar, Deutschland · tel: 02778/6960-0 · fax: -400 [· www.thermokon.de](http://www.thermokon.de/) · [email@thermokon.de](mailto:email@thermokon.de) DPA+\_(LCD)\_Dual\_RS485\_Modbus\_Datenblatt\_de.docx © 2019

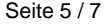

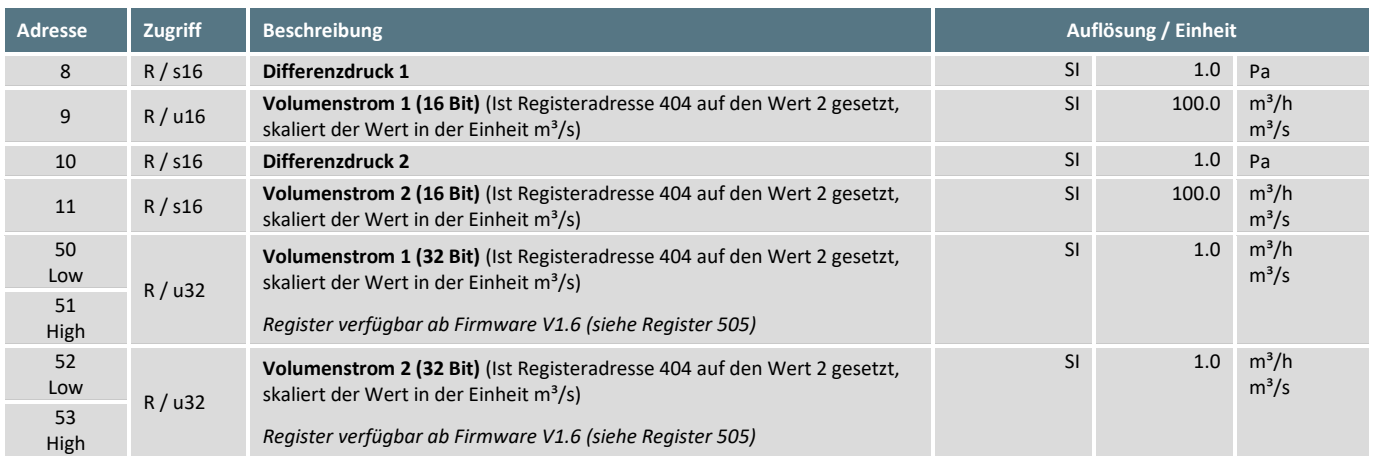

### **Register 400 = 2 (Einheit Imperial)**

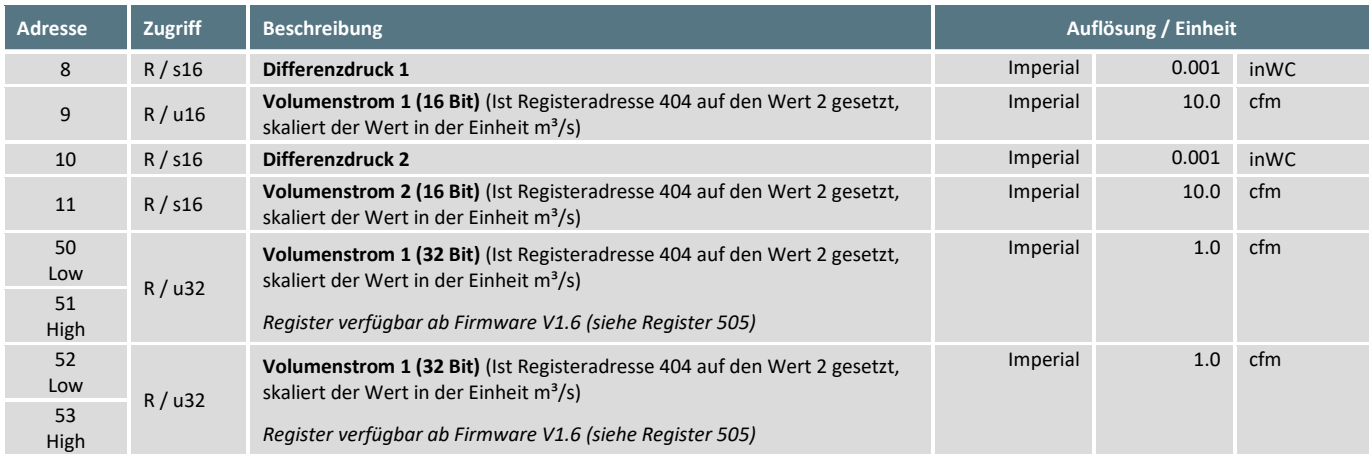

# **Optional (IN1 | IN2)**

An die Eingänge (IN1 & IN2) können NTC10k Temperatursensoren oder potentialfreie Schaltkontakte angeschlossen werden.

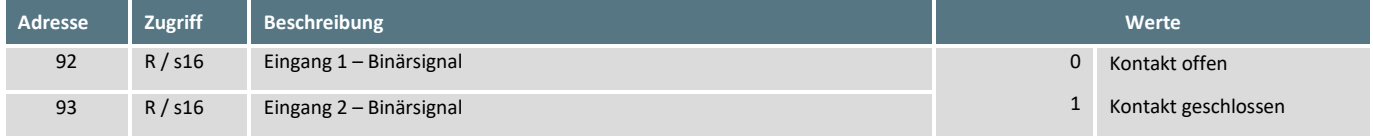

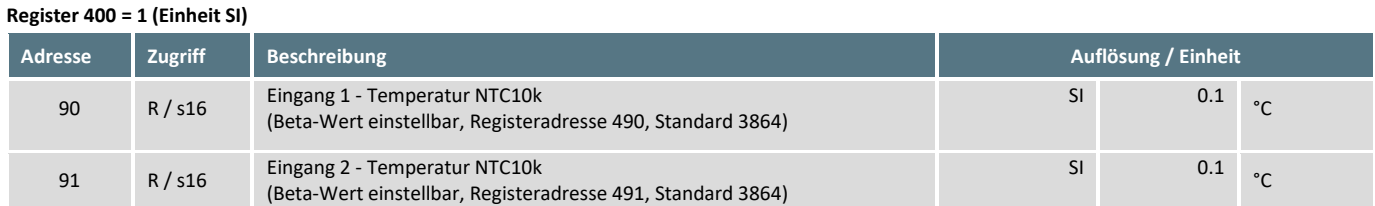

**Register 400 = 2 (Einheit Imperial)**

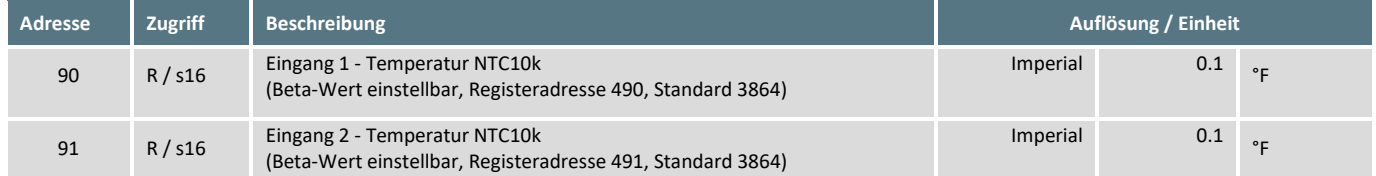

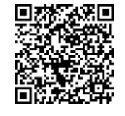

# **Modbus Adressen:**

USE-RS485 Modbus Schnittstelle

Eine ausführliche Beschreibung der Modbus Adressen finden Sie unter folgendem Link: **[→ Download](http://www.thermokon.de/download-archive/Software/RS485%20Modbus/USE%20RS485%20Modbus%20Schnittstelle/Software/USE-RS485_Modbus.zip)**

# **»AUTOMATISCHE NULLPUNKTKORREKTUR - (OPTIONAL)**

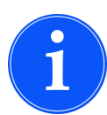

**Durch die automatische Nullpunktkorrektur ist der Differenzdruck-Messumformer wartungsfrei.**

Mit dieser Funktion wird im Betrieb der Differenzdruck-Messumformer automatisch alle 10 Minuten auf den Referenz-Nullpunkt eingestellt. Dadurch wird eine Langzeitschwankung des piezobeständigen Messelements, welche aufgrund thermischer, elektronischer oder mechanischer Einwirkung auftritt, ausgeschlossen. Während der Nullpunktkorrektur werden die Ausgangsund Anzeigewerte auf die zuletzt gemessenen Werte eingefroren. Die automatische Kalibriersequenz mit Rückstellung dauert ca. 4 Sekunden.

### **»MANUELLE NULLPUNKTKORREKTUR (FÜR GERÄTE OHNE AUTO-ZERO FUNKTION)**

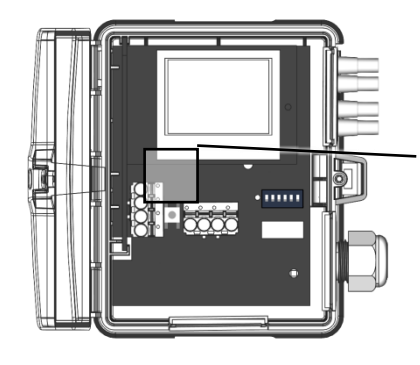

Bei normalem Betrieb ist es empfehlenswert, die Nullpunktkorrektur alle 12 Monate vorzunehmen.

**Achtung! Die Spannungsversorgung muss eine Stunde vor der Nullpunktkorrektur angeschlossen werden.**

- Beide Schläuche von den Druckanschlüssen + und lösen
- Drücken Sie den Taster bis die LED dauerhaft leuchtet
- Warten Sie bis die LED wieder blinkt und schließen Sie die Schläuche wieder an die Druckanschlüsse an (+ und - beachten)

# **»KONFIGURATION**

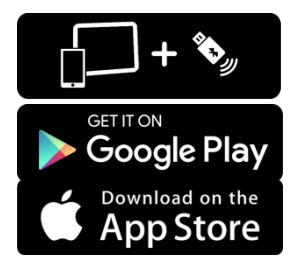

**Zur Kommunikation zwischen USEapp und Produkte USE-M/USE-L wird der Thermokon Bluetooth-Dongle mit Micro-USB benötigt (Art.-Nr.: 668262). Handelsübliche Bluetooth-Dongle sind nicht kompatibel.**

Ein anwendungsspezifisches Umkonfigurieren der Geräte kann mittels der Thermokon USEapp durchgeführt werden. Die Konfiguration erfolgt im spannungsversorgten Zustand.

**Die Konfigurationsapp mit der dazugehörigen Anleitung finden Sie zum Download im Google Play Store bzw. im Apple App Store.**

# **»ABMESSUNGEN (MM)**

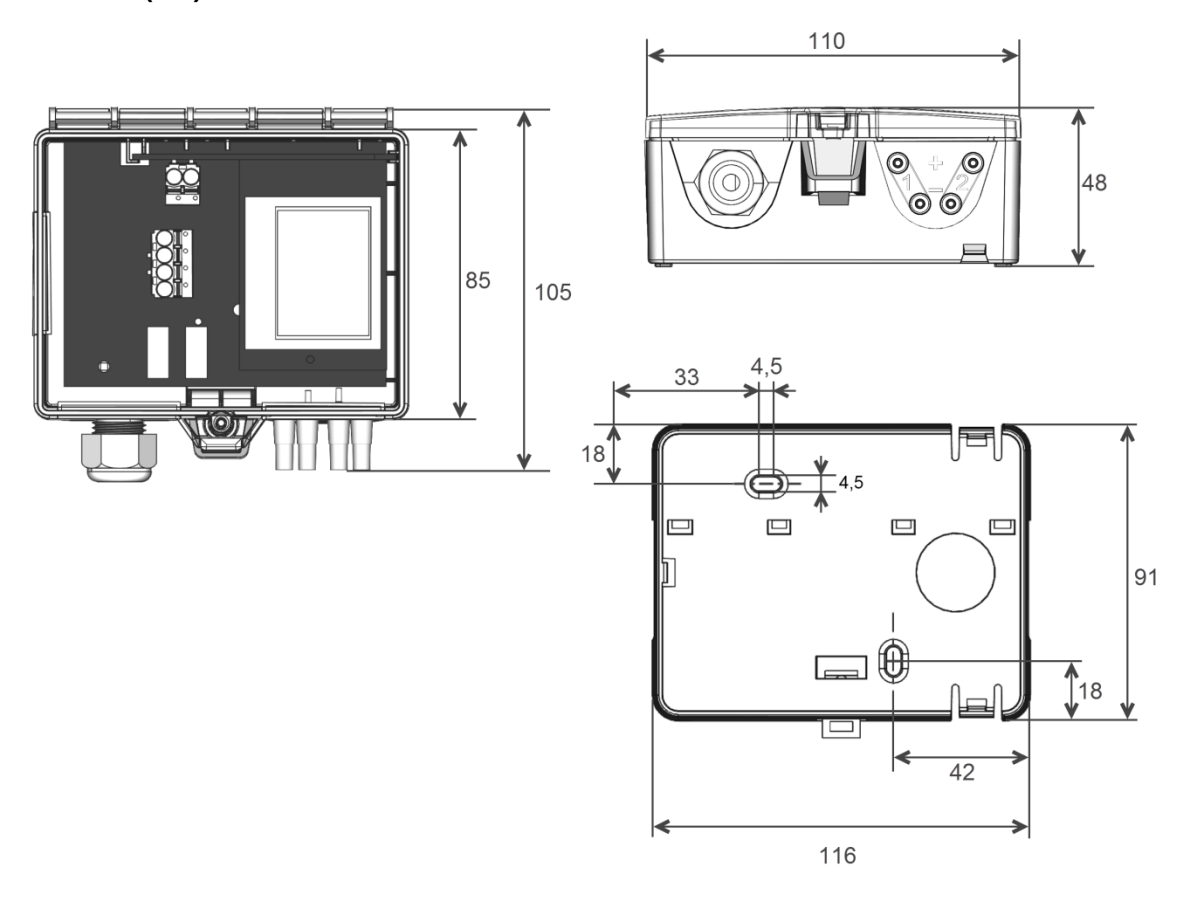

# **»ZUBEHÖR (IM LIEFERUMFANG ENTHALTEN)**

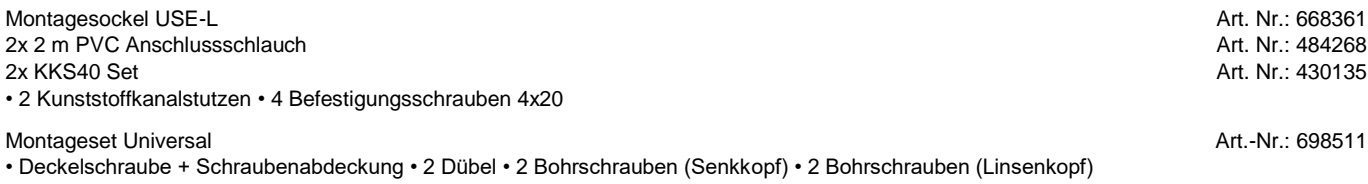

# **»ZUBEHÖR (OPTIONAL)**

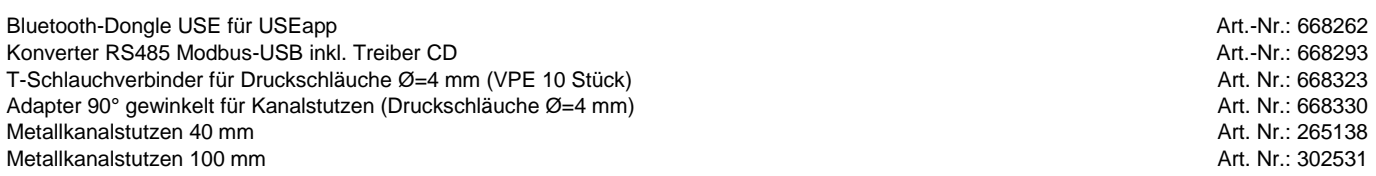